# **MORT MPX8 Karta katalogowa**

# **Wielokanałowy kalkulator błędu licznika**

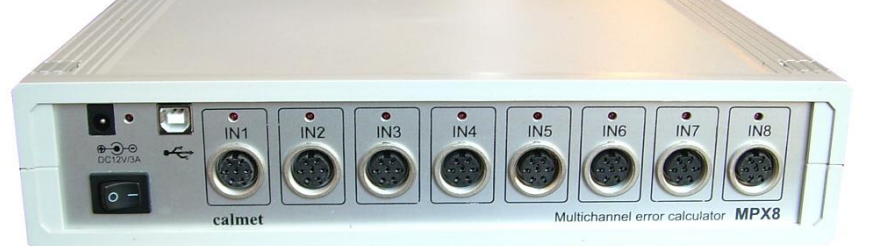

Wielokanałowy kalkulator błędu licznika (Multiplekser) MPX8, wspólnie z Trójfazowym Automatycznym Systemem Testującym Dużej Mocy z Licznikiem Kontrolnym i Zintegrowanym Źródłem Prądu i Napięcia służy do testowania i wzorcowania równocześnie do ośmiu liczników energii (jedno i trójfazowych, indukcyjnych i elektronicznych, energii czynnej i biernej) lub innego, przenośnego sprzętu pomiarowego o częstotliwości impulsów do 200kHz.

Multiplekser MPX8 w połączeniu z programem komputerowym *TB PC-Soft* oblicza błąd procentowy wyrażony poniższym równaniem:

$$
E\% = \frac{E_M - E_R}{E_R} \cdot 100\%
$$

gdzie:

*E<sup>M</sup>* = wartość energii zmierzona przez licznik,

*E<sup>R</sup>* = wewnętrzny lub zewnętrzny wzorzec energii.

Multiplekser MPX8 jest elastycznym rozwiązaniem dla tworzenia następujących systemów:

- System Podstawowy:
	- o równoczesne testowanie do ośmiu liczników energii z dokładnością odniesioną do wewnętrznego wzorca Systemu Testującego TS41. To rozwiązanie wykorzystuje nowoczesne źródło mocy, bez potrzeby korzystania z dodatkowego, zewnętrznego licznika wzorcowego i bez dodatkowych kabli. Przypadek ten pozwala na zachowanie kompaktowego rozmiaru, małej wagi i wysokich parametrów metrologicznych w rozsądnej cenie,
- System z Zewnętrznym Licznikiem Wzorcowym:
	- o równoczesne testowanie do siedmiu liczników energii z dokładnością odniesioną do zewnętrznego licznika wzorcowego, lub
	- o równoczesne testowanie do sześciu liczników energii z monitoringiem wzorca, z dokładnością odniesioną do zewnętrznego licznika wzorcowego,
- Aktualizacja Starszych Systemów:
- o wymiana i aktualizacja istniejącego sprzętu i oprogramowania.

Systemy takie pozwalają wykonać następujące testy:

- pomiar charakterystyki błędu i powtarzalności,
- pomiar prądu rozruchu i biegu jałowego,
- pomiar wpływu częstotliwości, napięcia, nagrzewania, zniekształceń i kształtów specjalnych prądu i napięcia, odwróconej kolejności faz,
- sprawdzenie wyjścia impulsowego i liczydła,
- sprawdzenie wskaźnika mocy maksymalnej.

#### **MPX8 ośmiokanałowy kalkulator błędu**

### **MPX8**

- **Ośmiowejściowy Multiplekser**
	- Rozsądne cenowo systemy o dokładności Systemu Testującego TS41
	- Dokładne systemy z dodatkowym, zewnętrznym licznikiem wzorcowym
	- Aktualizacja starszych stacji wzorcowniczych
	- Automatyczne procedury testowe
	- Tryb ręcznego, krokowego uruchamiania
- Obliczanie odchylenia standardowego błędu
- Osiem wejść impulsowych do 200kHz

Systemy są sterowane z komputera PC, z zainstalowanym programem *TB PC-Soft*, działającym pod kontrolą systemu Windows*.*

#### Właściwości *TB PC-Soft:*

- korzystanie z nowoczesnej koncepcji, która umożliwia użytkownikowi stworzenie swoich własnych procedur testowych – jest to bardzo ważne, gdyż umożliwia łatwe spełnienie wymagań nowej generacji liczników bez zmiany oprogramowania,
- tryb automatyczny bezpośrednie uruchamianie kompletnych, automatycznych procedur testowych, bez potrzeby ingerencji operatora, dopóki nie jest to zdefiniowane w procedurach testowych – np. ręczne wpisanie wartości liczydła,
- tryb ręczny bezpośrednie uruchamianie pojedynczego kroku testu. Jest to idealne rozwiązanie do testu i oceny specyfikacji licznika, bez generowania kompletnej procedury testowej. Tryb ręczny jest bardzo przydatny w starszych systemach, które zostały zmodernizowane przy użyciu Multipleksera MPX8 i programu *TB PC-Soft* – bez potrzeby zmiany źródła prądu i napięcia można korzystać z nowoczesnej metody testowania liczników z użyciem komputerowej bazy danych,
- komputerowa baza danych klientów, liczników, procedur pomiarowych oraz rezultatów, wykresów, tabel i raportów.

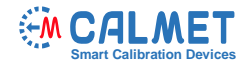

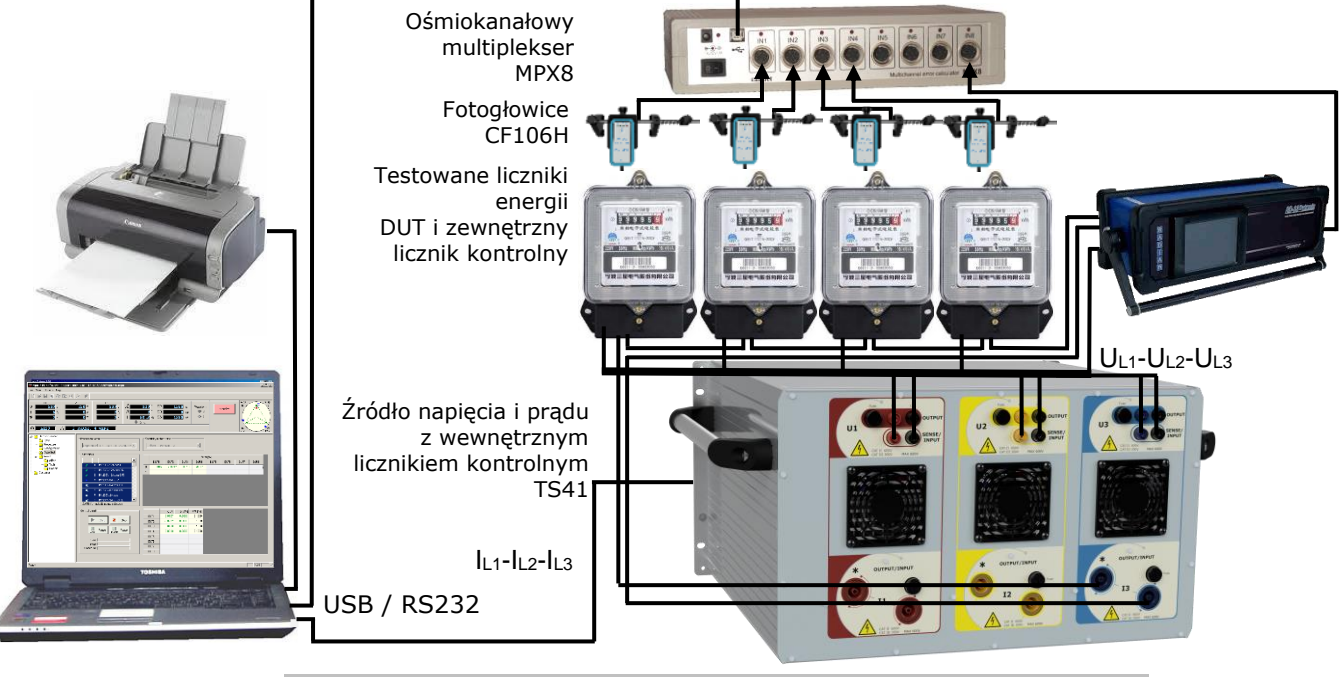

**Konfiguracja Systemu Testowania Liczników z Multiplekserem MPX8**

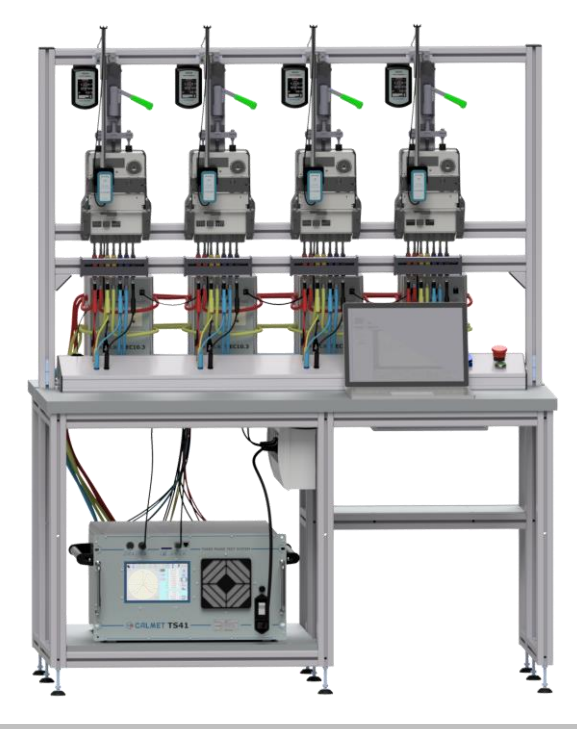

**Przykład zastosowania MPX8: w pełni zautomatyzowana czterostanowiskowa stacja wzorcownicza typu TB41 klasy 0,02 lub 0,04 do testowania liczników energii**

#### **Parametry Techniczne Multipleksera MPX8**

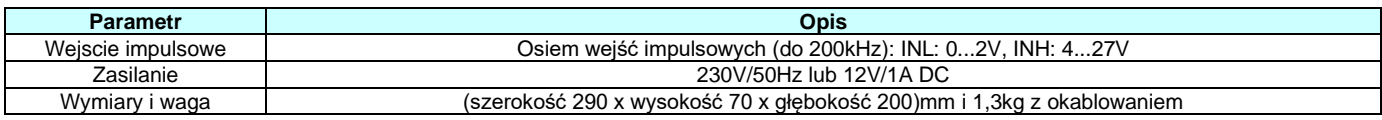

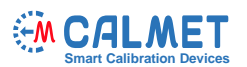

# Korzyści programu *TB PC-Soft*

- intuicyjna obsługa,
- baza danych liczników i procedur testowych,
- w pełni zautomatyzowane procedury testowe,
- ciągły podgląd postępu testu,
- tabelaryczna i graficzna prezentacja wyników testu,
- interfejs użytkownika dostępny w kilku językach,
- automatyczne generowanie raportów pomiarowych.

# Okno *Typ* licznika

Okno *Typ* licznika służy do wprowadzania do bazy testowanych liczników. Zawiera parametry elektryczne i funkcjonalne DUT (Device Under Test) – napięcie i prąd znamionowy, wartość prądu maksymalnego, klasę urządzenia, stałą licznika, typ połączenia itp.

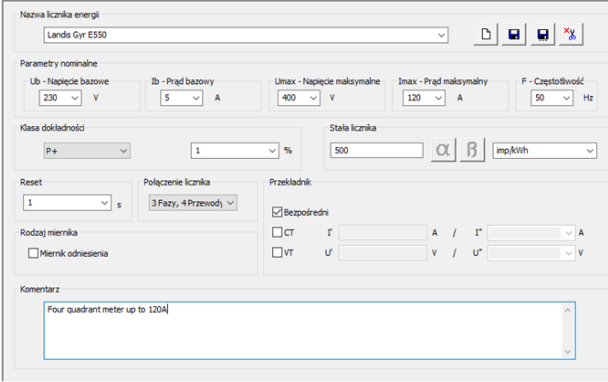

## Okno *Procedura*

Okno *Procedura* służy do wprowadzania procedur do bazy danych. Opisuje kolejność i zawartość kolejnych kroków sekwencji procedury testowej. Dla każdego kroku zdefiniowane są następujące dane:

- parametry punktu testowego (nazwa, procentowe wartości napięcia i prądu znamionowego, kąty fazowe, współczynnik mocy, częstotliwość, kształty napięć i prądów),
- typ testu (dokładności, zliczania impulsów, liczydła),
- metoda testu (zliczanie impulsów lub poprzez pomiar czasu) i granice błędu testowanego urządzenia DUT,
- czas pomiaru do obliczenia odchylenia standardowego (liczba cykli, czas trwania punktu pomiarowego, ilość energii do zliczenia),

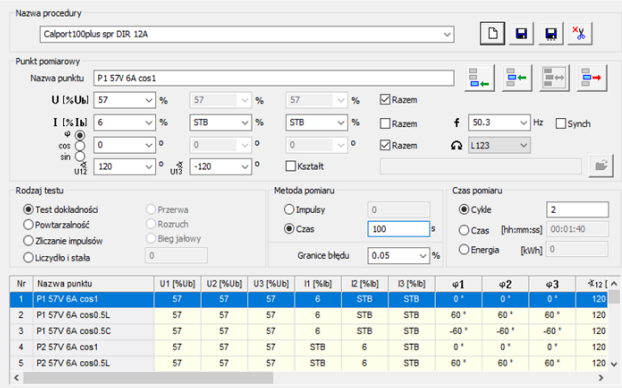

## Okno *Konfiguracja*

Okno *Konfiguracja* opisuje konfigurację wejść Multipleksera MPX8 (aktywne / nieaktywne) oraz opisuje podłączone urządzenia DUT (nazwa, numer seryjny i inne wymagane informacje).

Dodatkowo okno konfiguracji umożliwia ustawienie zewnętrznego licznika wzorcowego (jako opcja), podłączonego do ósmego wejścia MPX8.

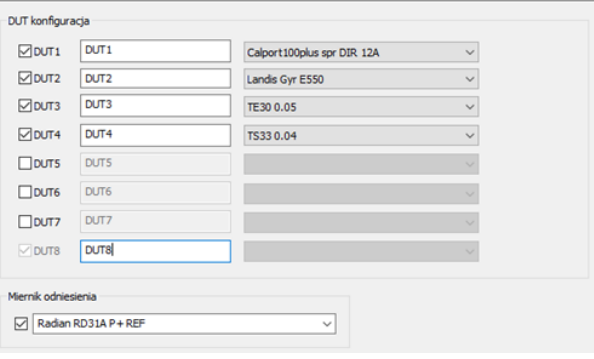

# Okno *Autotest*

Okno *Autotest* do wykonywania testu urządzenia DUT warunkach odniesienia, powtarzalności, stałej licznika, prądu rozruchu i biegu jałowego, efektu wpływu zmian wielkości i długoczasowych zakłóceń, takich jak: zmieniona kolejność faz, niezrównoważenia napięcia, wygrzewania, parzystych i nieparzystych harmonicznych i podharmonicznych) zgodnie z procedurą pomiarową w trybie ręcznym lub automatycznym. Funkcja autotestu pozwala wybrać procedurę pomiarową, typ licznika i sekwencie testowa.

Podczas testu, operator może śledzić nast. informacje:

- status punktu (wykonany / niewykonany, aktywny),
- wskaźnik postępu (cyklu, punktu i procedury),
- wartości błędów wszystkich DUT w kolejnych cyklach,
- wartości średnie błędu, odchylenia standardowego i limity błędów dla wszystkich DUT.

Dodatkowo, w dowolnym momencie, operator może wstrzymać lub całkowicie zatrzymać procedurę, a także powtórzyć wybrany punkt.

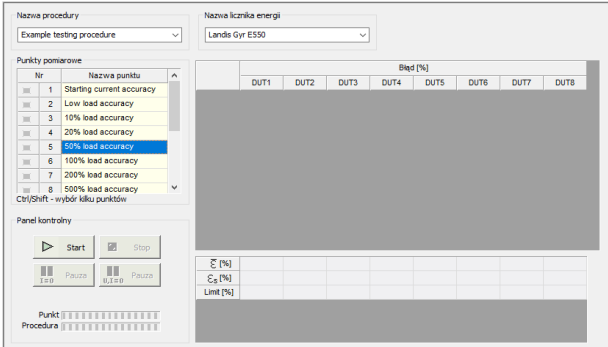

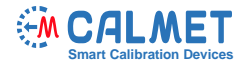

#### Okno *Tabela*

Okno *Tabela* umożliwia wizualizację i edycję wyników pomiarów w formie tabeli i zawiera rezultaty pomiarów wszystkich DUT w dwóch rodzajach tabel: tabeli poszczególnych DUT oraz tabeli wszystkich DUT.

Tabela pomiarów jest w pełni definiowalna. Operator może zmieniać:

- liczbę kolumn dodawać lub ukrywać je w tabeli,
- rozdzielczość każdej wielkości,
- kolejność kolumn.

Istnieje możliwość śledzenia wyników pomiarów w tabeli, podczas automatycznej sekwencji testowej. Istnieje możliwość po zakończeniu testu, dalszej obróbki danych (wydruku i eksportu do programu MS Excel).

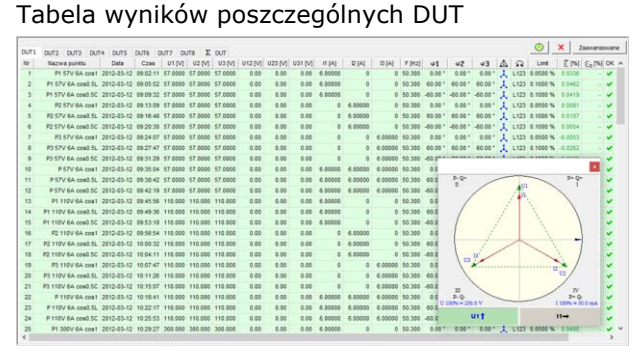

#### Tabela wyników wszystkich DUT

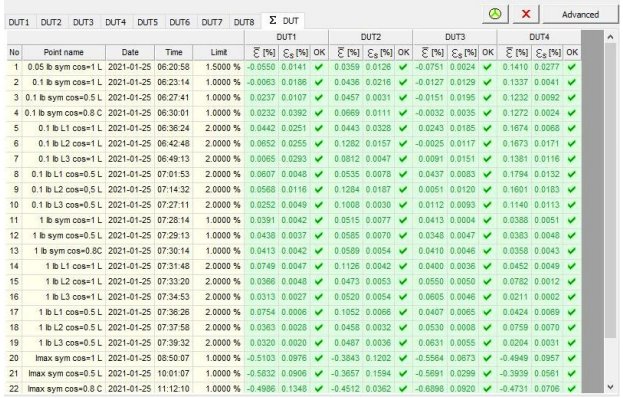

#### Okno *Wykres*

Okno *Wykres* umożliwia wizualizację wyników pomiarów w formie wykresu błędu wraz z limitami błędu.

Wykres jest w pełni definiowalny. Operator może zmieniać:

- dodawać lub ukrywać wybrane DUT do wykresu,
- zmieniać kolor każdego z wykresów,
- zmieniać wielkość osi X (nr, czas, prąd, napięcie itp.),
- ustawiać dowolne powiększenie wybranego obszaru.

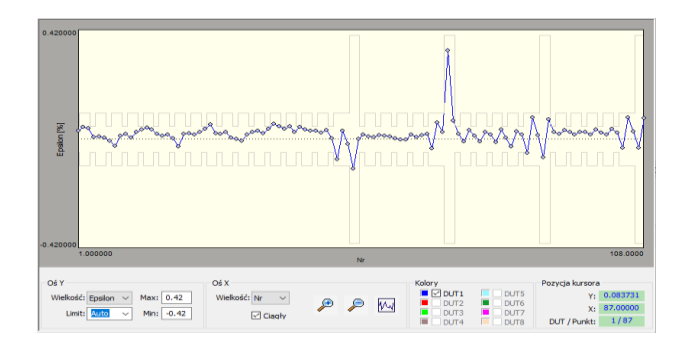

# Standardowe funkcje dodatkowe

#### *TB PC-Soft* spełnia następujące wymagania:

- oprogramowanie demonstracyjne umożliwia trening przed dostarczeniem systemu,
- dołączone zestandaryzowane typy liczników i procedur testowych znacznie redukują potrzebę treningu i poznawania programu,
- interfejs użytkownika dostępny jest w wielu językach,
- generowanie harmonicznych,
- generowanie specjalnych sygnałów testowych i kształtów zgodnych z normami IEC 62052-11 oraz EN 50470-1, 2, 3,
- w oknie klienta, operator może prosto i szybko stworzyć bazę danych klientów, przydatną przy tworzeniu raportów.

Calmet Sp. z o.o. ul. Kukułcza 18, 65-472 Zielona Góra Tel. +48 68 324 04 56 Fax +48 68 324 04 57 E-mail: mail@calmet.com.pl Internet: http://www.calmet.com.pl